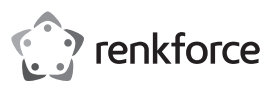

# **Bedienungsanleitung**

# **Renkcast TwinX (Sender & Empfänger)**

**Best.-Nr. 2384597**

# **Bestimmungsgemäße Verwendung**

Der Sender dient dazu, den Bildschirminhalt (inkl. Audio) von dem Gerät, an dem dieser angeschlossen ist, drahtlos zum Empfänger zu übertragen. Dabei werden alle Geräte (Computer, Mobile Geräte) unterstützt, die einen USB Type-CTM Anschluss mit DisplayPort Support besitzen.

Die Spannungsversorgung des Senders erfolgt durch das Gerät, an dem dieser über den USB Type-CTM Stecker angeschlossen ist.

Der Empfänger dient dazu, die vom Sender empfangenen Daten auf dem Gerät (TV, Monitor, Beamer, usw.), an dem dieser angeschlossen ist, anzuzeigen. Dabei werden alle Geräte mit HMDITM-Anschluss unterstützt.

Zusätzlich können von jedem Computer, Mac oder Mobilen Gerät mit Android™ oder iOS, das WLAN besitzt und die Mindestanforderung erfüllt, drahtlos Inhalte übertragen werden. Hierbei können z.B. Video-, Audio- und Bilddaten oder auch Webseiten auf dem Gerät, wo der Empfänger angeschlossenen ist, wiedergegeben bzw. betrachtet werden. Es ist sogar eine Liveansicht der Kamera des Smartphones bzw. Tablets möglich und es kann auf verschiedene Cloud-Dienste zugegriffen werden.

Die Bedienung erfolgt in diesem Fall über die kostenfrei downloadbare App "**EZCast**". Beachten Sie hierzu die Anleitung auf der Herstellerseite: https://www.ezcast.com/manual/ezcast/cs

Die Spannungsversorgung des Empfängers erfolgt über ein USB-Steckernetzteil (nicht im Lieferumfang enthalten) oder über eine USB-Buchse, z.B. an Ihrem TV. Das Netzteil bzw. die USB-Buchse muss min. einen Strom von 1 A bei 5 V/DC bereitstellen.

Eine Verwendung ist nicht im Freien, sondern nur in geschlossenen Räumen erlaubt. Der Kontakt mit Feuchtigkeit, z.B. im Badezimmer o.ä., ist unbedingt zu vermeiden.

Aus Sicherheits- und Zulassungsgründen dürfen Sie das Produkt nicht umbauen und/oder verändern. Falls Sie das Produkt für andere Zwecke verwenden, als zuvor beschrieben, kann das Produkt beschädigt werden. Außerdem kann eine unsachgemäße Verwendung Gefahren wie z.B. Kurzschluss, Brand, Stromschlag, etc. hervorrufen. Lesen Sie sich die Bedienungsanleitung genau durch und bewahren Sie diese auf. Reichen Sie das Produkt nur zusammen mit der Bedienungsanleitung an dritte Personen weiter.

Das Produkt entspricht den gesetzlichen, nationalen und europäischen Anforderungen. Alle enthaltenen Firmennamen und Produktbezeichnungen sind Warenzeichen der jeweiligen Inhaber. Alle Rechte vorbehalten.

HDMITM ist eine eingetragene Marke der HDMI Licensing L.L.C.

AndroidTM ist eine eingetragene Marke der Google LLC.

# **Lieferumfang**

- Empfänger
- Sender

• Bedienungsanleitung

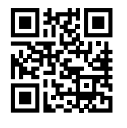

# **Aktuelle Bedienungsanleitungen**

Laden Sie aktuelle Bedienungsanleitungen über den Link www.conrad.com/downloads herunter oder scannen Sie den abgebildeten QR-Code. Befolgen Sie die Anweisungen auf der Webseite.

# **Symbol-Erklärung**

Das Symbol mit dem Blitz im Dreieck wird verwendet, wenn Gefahr für Ihre Gesundheit besteht, z.B. durch einen elektrischen Schlag.

Das Symbol mit dem Ausrufezeichen im Dreieck weist auf wichtige Hinweise in dieser Bedienungsanleitung hin, die unbedingt zu beachten sind.

 Das Pfeil-Symbol ist zu finden, wenn Ihnen besondere Tipps und Hinweise zur Bedienung gegeben werden sollen.

# **Sicherheitshinweise**

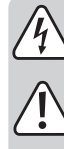

**Lesen Sie sich die Bedienungsanleitung aufmerksam durch und beachten Sie insbesondere die Sicherheitshinweise. Falls Sie die Sicherheitshinweise und die Angaben zur sachgemäßen Handhabung in dieser Bedienungsanleitung nicht befolgen, übernehmen wir für dadurch resultierende Personen-/ Sachschäden keine Haftung. Außerdem erlischt in solchen Fällen die Gewährleistung/Garantie.**

- Das Produkt ist kein Spielzeug. Halten Sie es von Kindern und Haustieren fern. Es besteht die Gefahr eines lebensgefährlichen elektrischen Schlages!
- Lassen Sie das Verpackungsmaterial nicht achtlos liegen. Dieses könnte für Kinder zu einem gefährlichen Spielzeug werden.
- Das Produkt ist nur für trockene, geschlossene Innenräume geeignet. Es darf nicht feucht oder nass werden, fassen Sie es niemals mit nassen Händen an!
- Schützen Sie das Produkt vor extremen Temperaturen, direktem Sonnenlicht, starken Erschütterungen, hoher Feuchtigkeit, Nässe, brennbaren Gasen,

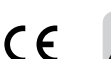

Dämpfen und Lösungsmitteln.

• Gehen Sie vorsichtig mit dem Produkt um. Durch Stöße, Schläge oder dem Fall aus bereits geringer Höhe wird es beschädigt.

• Sollten Sie noch Fragen haben, die in dieser Bedienungsanleitung nicht beantwortet werden, so wenden Sie sich bitte an uns oder an einen anderen Fachmann.

# **Produktübersicht**

# **a) Sender**

- **A** USB Type-CTM Anschluss mit DisplayPort Support
- **B** Status-LED, weiß, LED-Betriebsanzeigen

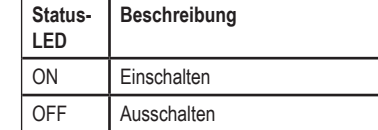

**C** Taster inkl. Status-LED Ring, weiß

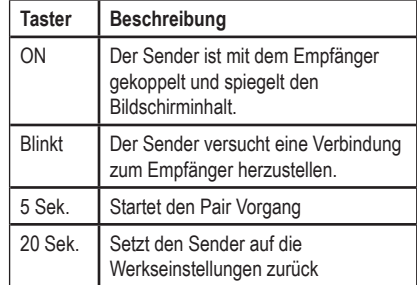

**E** USB Typ-A 2.0 für die Spannungsversorgung

Kurz **Schaltet zwischen 2.4 und 5 GHz** WLAN um 2 Sek. | Startet den Pair Vorgang 10 Sek. Setzt den Empfänger auf die Werkseinstellungen zurück

**F** Taster (versenkt angeordnet) **Taster Beschreibung**

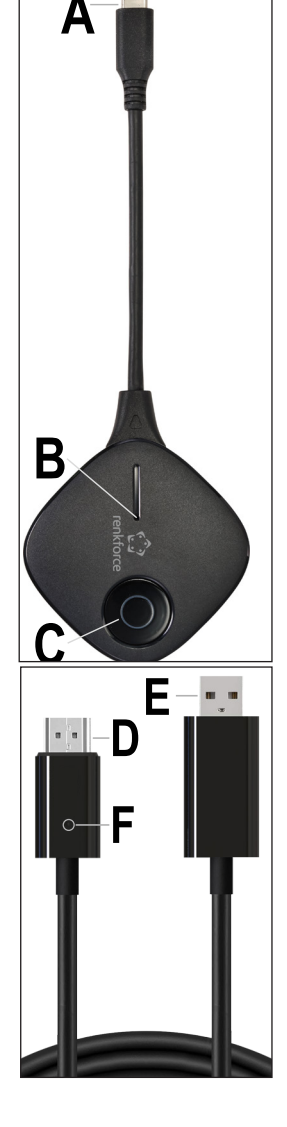

# **Anschluss**

**b) Empfänger D** HDMITM-Stecker

> $\rightarrow$ Der Empfänger kann an einer Vielzahl von Geräten betrieben werden (TV, Monitor, Beamer, etc.). Im weiteren Verlauf der Anleitung werden immer nur den Begriff "TV" verwenden. Dabei sind aber immer auch alle anderen Geräte gemeint.

#### **a) Sender**

- Schließen Sie den USB Type-CTM Stecker des Senders (**A**) an einen freien USB Type-CTM Anschluss des Geräts (Laptop, Mac, Tablet, Smartphone, usw.) an, von dem Sie den Bildschirminhalt auf Ihren TV spiegeln wollen.
- Warten Sie einen Moment, bis das Gerät hochgefahren und betriebsbereit ist. Blinkt die LED-Statusanzeige (**C**), ist der Sender noch nicht mit dem Empfänger gekoppelt. War der Kopplungsvorgang erfolgreich, leuchtet die LED-Statusanzeige (**C**) durchgehend.
	- Bitte beachten Sie! Der USB Type-CTM Port an Ihrem Gerät muss zwingend die Bildausgabe über DisplayPort unterstützen, ansonsten funktioniert die Spiegelung über den Sender nicht.

# **b) Empfänger**

- Stecken Sie den HDMITM-Stecker des Empfängers (**D**) in einen freien HDMITM-Anschluss Ihres TVs ein, auf den Sie spiegeln wollen.
- Schließen Sie den USB-Stecker (**E**) an einem USB-Steckernetzteil (nicht im Lieferumfang enthalten) oder z.B. an einem freien USB-Anschluss Ihres TVs an, auf den Sie spiegeln wollen.
	- Bitte beachten Sie! Der USB-Port, an dem Sie den Empfänger zur Spannungsversorgung anschließen, muss genügend Strom für den Empfänger liefern. Beachten Sie hierzu die "Technischen Daten".
- Schalten Sie Ihren TV, an dem der Empfänger angeschlossen ist, ein und wechseln Sie die Eingangsquelle auf den verwendeten HDMITM-Anschluss.
- Falls Sie ein USB-Steckernetzteil verwenden, stecken Sie dies in eine Netzsteckdose ein.
- Warten Sie kurz, bis das Gerät gestartet ist. Wenn der Bildschirmhintergrund blau hinterlegt ist und etwa in der Mitte ein QR-Code angezeigt wird, ist der Empfänger bereit.

# **Pairing des Senders mit dem Empfänger**

Normalerweise ist der Sender bereits ab Werk mit dem Empfänger gepaired. Falls trotzdem ein erneutes pairen nötig ist oder falls Sie einen zusätzlichen Sender verwenden wollen, erklären wir Ihnen nachfolgend den Pairing-Vorgang.

# **a) Empfänger in den Pairing-Modus versetzen**

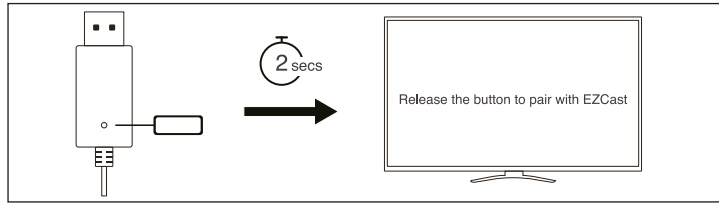

- Drücken Sie zuerst mit einem spitzen Gegenstand (z.B. Büroklammer) den versenkt angeordneten Taster am Empfänger (**F**) für ca. 2 Sekunden.
- Am Bildschirm wird angezeigt, wenn sich der Empfänger im Pairing-Modus befindet. Lassen Sie dann die Taste wieder los.

Der Sender kann mit allen EZCast/Renkcast Empfängern, die Wireless-Display unterstützen verbunden und verwendet werden.

# **b) Sender mit dem Empfänger pairen**

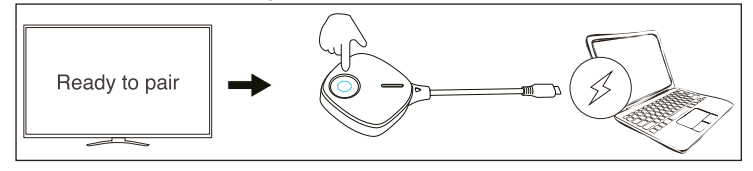

- Wenn sich der Empfänger im Pairing-Modus befindet, drücken Sie den Taster am Sender (**C**) ebenfalls für 5 Sekunden, lassen Sie dann die Taste wieder los.
- Wenn die Status-LED (**C**) schnell blinkt hat der Pairing-Vorgang begonnen.
- Blinkt die LED-Statusanzeige (**C**) zunächst in einem Intervall von ein bis zwei Sekunden auf und leuchtet anschließend durchgehend, bedeutet dies, dass der Kopplungsvorgang erfolgreich abgeschlossen ist.
- $\rightarrow$  Oben rechts auf dem Bildschirm werden die aktuellen Verbindungen zwischen Ihrem Gerät (von dem gespiegelt wird), dem Empfänger und dem Internet angezeigt. Nach dem Pairing-Vorgang verschwindet bei der ersten Verbindung das "X" und es wird ein blaues Symbol angezeigt.
- Es können bis zu 8 Sender gleichzeitig mit dem Empfänger gepaired werden. Allerdings kann immer nur einer zur Spiegelung verwendet werden.

# **Einfaches Spiegeln mit Sender und Empfänger Voraussetzungen**

- Der Sender ist an einem Gerät angeschlossen, das DisplayPort über USB Type-CTM unterstützt.
- Der Empfänger ist z.B. an einem TV angeschlossen.
- Sender und Empfänger sind miteinander verbunden. Die Status-LED (**C**) am Sender leuchtet dauerhaft.

# **Bildschirminhalt Spiegeln**

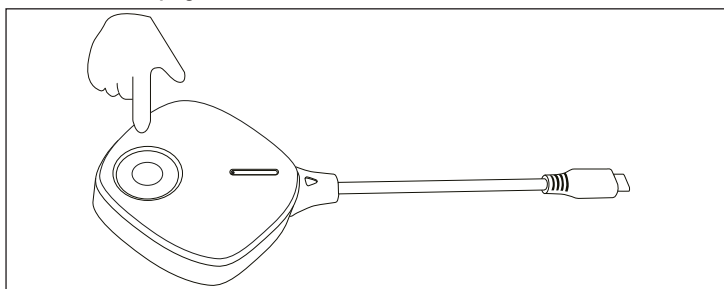

• Um die Spiegelung zu beenden und wieder zu starten, drücken Sie einfach nur kurz den Taster (**C**) am Sender.

# **Zurücksetzen auf die Werkseinstellungen**

Um das Produkt auf die Werkseinstellungen zurückzusetzen, muss dieses angeschlossen und in Betrieb sein. Gehen Sie wie folgt vor.

#### **a) Sender**

- Halten Sie die Taste (**C**) am Sender 20 Sekunden lang gedrückt. Die LED-Statusanzeige (**C**) beginnt gleichzeitig langsam zu blinken.
- Sobald die 20 Sekunden erreicht sind und die Status-LED (**C**) aus ist, lassen Sie die Taste wieder los.
- Das Produkt führt einen Neustart durch und ist anschließend wieder auf die Werkseinstellungen zurückgesetzt. Dieser Vorgang dauert einige Sekunden. Wenn die Status-LED (**C**) langsam blinkt, ist der Vorgang abgeschlossen. Leiten Sie dann den Kopplungsvorgang erneut ein.

#### **b) Empfänger**

- Halten Sie den versenkt angeordneten Taster (**F**) am Empfänger mit einem spitzen Gegenstand für ca. 10 Sekunden gedrückt.
- Wenn auf dem Bildschirm "**Reset to Default**" angezeigt wird, lassen Sie den Taster wieder los.
- Das Produkt führt einen Neustart durch und ist anschließend wieder auf die Werkseinstellungen zurückgesetzt. Dieser Vorgang dauert einige Sekunden. Wenn auf Ihrem TV wieder der blaue Bildschirm angezeigt wird, ist der Vorgang abgeschlossen.

# **Pflege und Reinigung**

- Trennen Sie das Produkt vor der Reinigung von der Spannungsversorgung.
- Verwenden Sie ein trockenes, faserfreies Tuch zur Reinigung des Produkts.
- Verwenden Sie auf keinen Fall aggressive Reinigungsmittel, Reinigungsalkohol oder andere chemische Lösungen, da dadurch das Gehäuse angegriffen oder gar die Funktion beeinträchtigt werden kann.

# **Konformitätserklärung (DOC)**

Hiermit erklärt Conrad Electronic SE, Klaus-Conrad-Straße 1, D-92240 Hirschau, dass dieses Produkt der Richtlinie 2014/53/EU entspricht.

- Der vollständige Text der EU-Konformitätserklärung ist unter der folgenden Internetadresse verfügbar: www.conrad.com/downloads

Geben Sie die Bestellnummer des Produkts in das Suchfeld ein. Anschließend können Sie die EU-Konformitätserklärung in den verfügbaren Sprachen herunterladen.

# **Entsorgung**

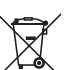

Alle Elektro- und Elektronikgeräte, die auf den europäischen Markt gebracht werden, müssen mit diesem Symbol gekennzeichnet werden. Dieses Symbol weist darauf hin, dass dieses Gerät am Ende seiner Lebensdauer getrennt von unsortiertem Siedlungsabfall zu entsorgen ist.

Jeder Besitzer von Altgeräten ist verpflichtet, Altgeräte einer vom unsortierten Siedlungsabfall getrennten Erfassung zuzuführen. Die Endnutzer sind verpflichtet, Altbatterien und Altakkumulatoren, die nicht vom Altgerät umschlossen sind, sowie Lampen, die zerstörungsfrei aus dem Altgerät entnommen werden können, vor der Abgabe an einer Erfassungsstelle vom Altgerät zerstörungsfrei zu trennen.

Vertreiber von Elektro- und Elektronikgeräten sind gesetzlich zur unentgeltlichen Rücknahme von Altgeräten verpflichtet. Conrad stellt Ihnen folgende **kostenlose** Rückgabemöglichkeiten zur Verfügung (weitere Informationen auf unserer Internet-Seite):

- in unseren Conrad-Filialen
- in den von Conrad geschaffenen Sammelstellen
- in den Sammelstellen der öffentlich-rechtlichen Entsorgungsträger oder bei den von Herstellern und Vertreibern im Sinne des ElektroG eingerichteten Rücknahmesystemen

Für das Löschen von personenbezogenen Daten auf dem zu entsorgenden Altgerät ist der Endnutzer verantwortlich.

Beachten Sie, dass in Ländern außerhalb Deutschlands evtl. andere Pflichten für die Altgeräte-Rückgabe und das Altgeräte-Recycling gelten.

# **Technische Daten**

**a) Sender**

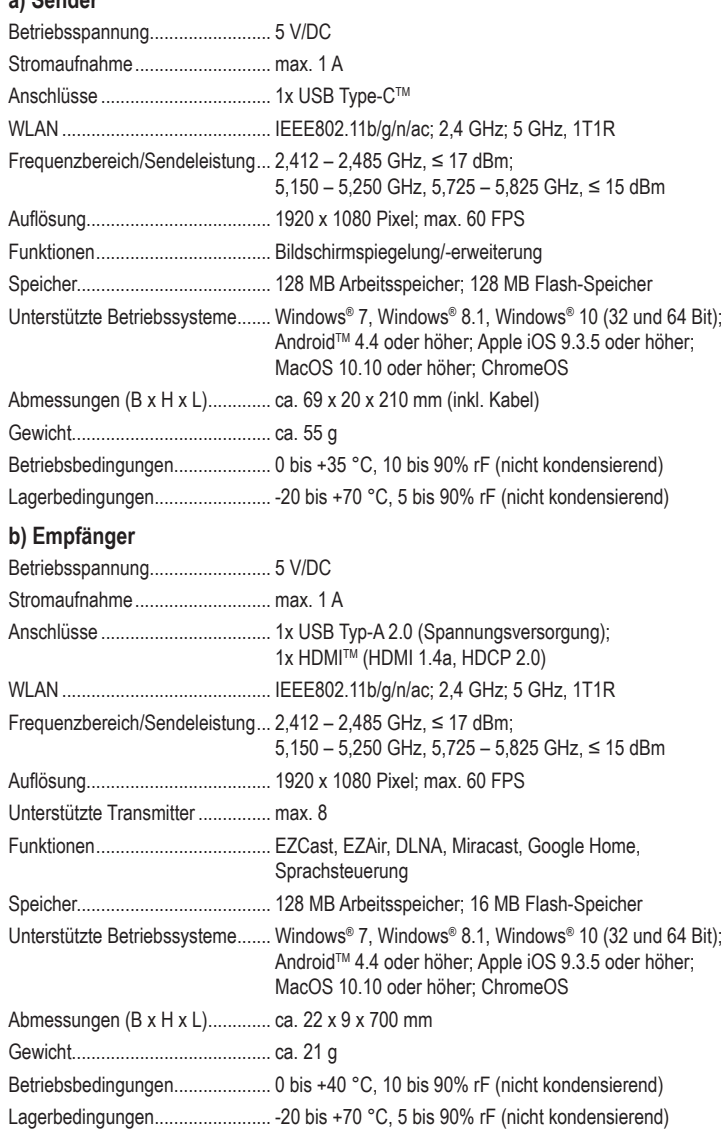

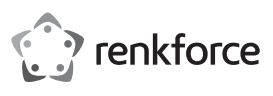

# **Operating instructions**

# **Renkcast TwinX (Transmitter & Receiver)**

**Item no. 2384597**

# **Intended use**

The transmitter is used to wirelessly transmit the screen content (incl. audio) from the connected device to the receiver. All devices (computers, mobile devices) with a USB Type-C™ port with DisplayPort support are supported.

The transmitter is powered by the connected device via the USB Type-C™ connector.

The receiver is used to display the data received from the transmitter on the connected device (TV, monitor, projector, etc.). All devices with HMDITM connector are supported.

In addition, from any computer, Mac or mobile device with Android™ or iOS, which has Wi-Fi and meets the minimum requirements, wireless content can be transmitted. Here, for example, video, audio and image data or even web pages can be played or viewed on the device where the receiver is connected. Even a live view of the smartphone or tablet camera is possible and various cloud services can be accessed.

Operation in this case is via the free to download "**EZCast**" app. Please note the instructions on the manufacturer's website: https://www.ezcast.com/manual/ezcast/cs

The receiver is powered via a USB plug-in power supply (not included) or via a USB socket, e.g. on your TV. The power supply unit or the USB socket must provide a current of at least 1 A at 5 V/DC.

The product is intended for indoor use only and must not be used outdoors. Contact with moisture, for example, in bathrooms, must be avoided.

For safety and approval purposes, do not rebuild and/or modify this product. Using the product for purposes other than those described above may damage the product. In addition, improper use can cause hazards such as short circuit, fire or electric shock. Read the operating instructions carefully and store them in a safe place. Only make this product available to third parties together with its operating instructions.

This product complies with statutory, national and European regulations. All company and product names contained herein are trademarks of their respective owners. All rights reserved. HDMITM is a registered trademark of HDMI Licensing L.L.C.

Android<sup>™</sup> is a registered trademark of Google LLC.

# **Delivery content**

- Receiver
- Transmitter
- Operating instructions

# **Up-to-date operating instructions**

**the warranty/guarantee.**

Download the latest operating instructions at www.conrad.com/downloads or scan the QR code shown. Follow the instructions on the website.

# **Description of symbols**

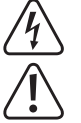

The symbol with the lightning in the triangle is used if there is a risk to your health, e.g., due to an electric shock.

The symbol with an exclamation mark in a triangle is used to highlight important information in these operating instructions. Always read this information carefully.

The arrow symbol indicates special information and tips on how to use the product.

# **Safety information**

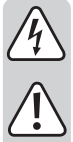

**Read the operating instructions carefully and observe in particular the safety instructions. If you do not follow the safety information and information on proper handling in these operating instructions, we will assume no liability for any resulting personal injury or damage to property. Such cases will invalidate** 

- This product is not a toy. Keep it out of the reach of children and pets. An electric shock can be life threatening!
- Do not leave packaging material lying around carelessly. It may become a dangerous plaything for children.
- The product is only suitable for dry, enclosed indoor areas. It must be protected from moisture and dampness; never touch it with wet hands!
- Protect the product from extreme temperatures, direct sunlight, strong jolts, high humidity, moisture, flammable gases, vapours and solvents.
- Handle the product carefully. Jolts, impacts or a fall even from a low height may damage the product.
- If you have any questions that are not answered in the operating instructions, please contact our technical department or third-party specialist.

# **Product overview**

**a) Transmitter** 

 $\epsilon$ 

A USB Type-CTM connector with DisplayPort support

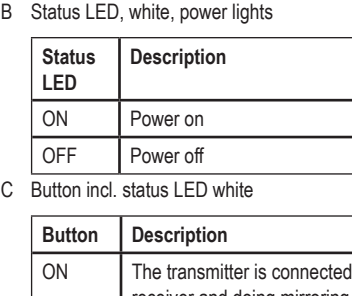

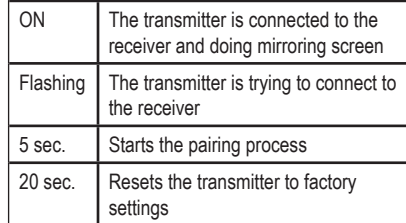

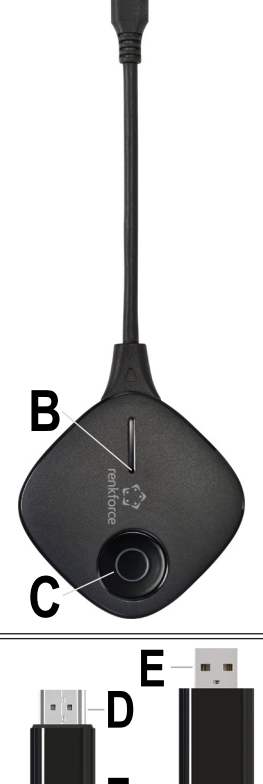

**A**

# **b) Receiver**

- D HDMI™ connector
- E USB Type-A 2.0 for power supply
- F Button (recessed)

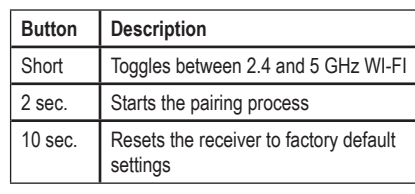

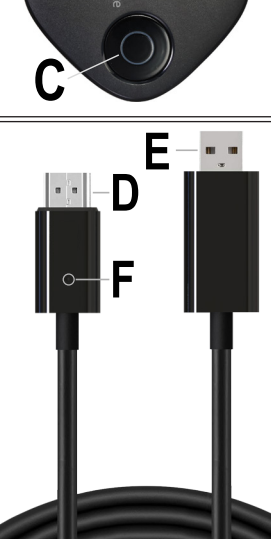

# **How to connect**

→ The receiver can be operated on a variety of devices (TV, monitor, projector, etc.). In the further course of this manual, we will always use the term "TV". However, all other devices are always included as well.

#### **a) Transmitter**

- Connect the transmitter's USB Type-C<sup>TM</sup> connector (A) to an available USB Type-C<sup>TM</sup> port on the device (laptop, Mac, tablet, smartphone, etc.) from which you want to mirror the screen content to your TV.
- Wait a few seconds for the launch to complete. If the transmitter is not yet connected to the receiver, the status LED (C) will flashing, after connection and change to light up solid.
	- Please note! It is mandatory that the USB Type-C™ port on your device supports image output via DisplayPort, otherwise mirroring via the transmitter will not work.

#### **b) Receiver**

- Plug the HDMI™ connector of the receiver (D) into a free HDMI™ port of your TV to which you want to mirror.
- Plug the USB connector (E) into a USB power adapter (not included) or, for example, into a free USB port on your TV to which you want to mirror.
	- $\rightarrow$ Please note! The USB port to which you connect the receiver for power supply must provide sufficient power for the receiver. Observe the information in the "Technical data" section.
- Turn on your TV to which the receiver is connected and change the input source to the HDMITM port you are using.
- If you are using a USB plug-in power adapter, plug this into a power outlet.
- Wait briefly until the device has started up. When the screen background is blue and a QR code is displayed approximately in the centre, the receiver is ready.

# **Pairing the transmitter with the receiver**

The transmitter is usually paired with the receiver at the factory. If you still need to pair again or if you want to use an additional transmitter, we will explain the pairing process to you below.

# **a) Putting the receiver into pairing mode**

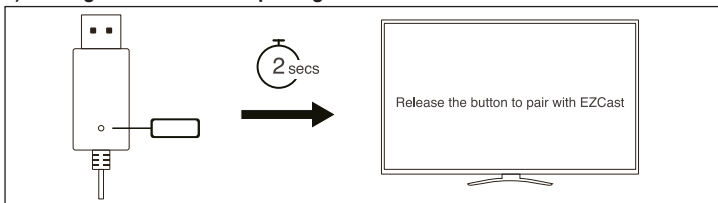

- First press and hold the recessed button on the receiver (**F**) with a pointed object (e.g. paper clip) for about 2 seconds.
- The screen will indicate when the receiver is in pairing mode. Then release the button.
	- The transmitter can be paired and used with any EZCast/Renkcast receiver supporting wireless display.

# **b) Pairing the transmitter with the receiver**

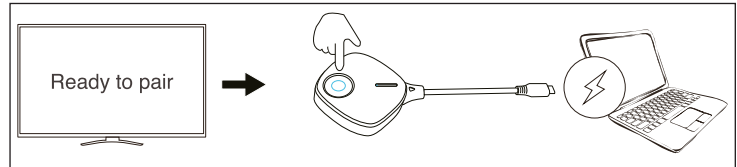

- When the receiver is in pairing mode, press and hold the button on the transmitter (**C**) for 5 seconds.
- When the status LED (**C**) flashes rapidly, the pairing process has started.
- When the status LED (**C**) lights off 1 2 seconds, the status LED (**C**) will flash again then lights on solid, the pairing process is complete.
- The top right of the screen displays the current connections between your device (being mirrored from), the receiver, and the Internet.
	- After pairing, the "**X**" disappears upon first connection and a blue icon is displayed.
	- $\rightarrow$  Up to 8 transmitters can be paired with the receiver at the same time. However, only one can be used for mirroring at a time.

# **Simple mirroring with transmitter and receiver**

# **Requirements**

- The transmitter is connected to a device that supports DisplayPort via USB Type-C<sup>TM</sup>.
- The receiver is connected, for example, to a TV.
- Transmitter and receiver are connected to each other. The status LED (**C**) on the transmitter lights up continuously.

# **Mirror screen content**

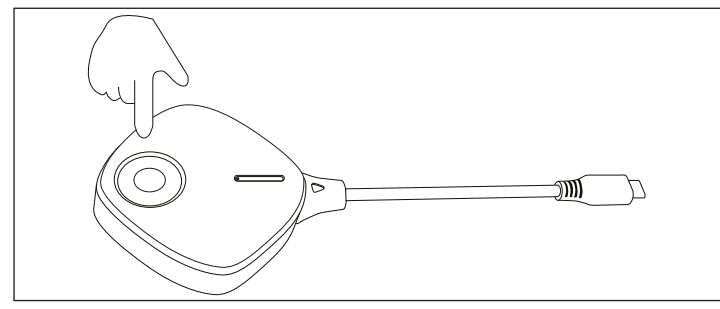

• To stop and restart mirroring, simply press the button (**C**) on the transmitter.

# **Resetting to factory default**

The device can only be reset to factory defaults if it is connected and in operation. Proceed as follows:

### **a) Transmitter**

- Press and hold the button (**C**) on the transmitter for 20 seconds. During this time, the status LED (**C**) will flash slowly.
- Once the 20 seconds are reached and the status LED (**C**) is off, release the button.
- The product will restart and the factory settings will be restored. This process takes a few seconds. When the status LED (**C**) flashes slowly, the process is complete. Then can follow the pairing process again to do pairing.

# **b) Receiver**

- Press and hold the recessed button (**F**) on the receiver with a pointed object for about 10 seconds.
- When "**Reset to Default**" is displayed, release the button.
- The product will restart and the factory settings will be restored. This process takes a few seconds. When your TV displays the blue screen again, the process is complete.

# **Care and cleaning**

- Disconnect the product from the power supply before cleaning.
- Use a dry, lint-free cloth to clean the product.
- Never use aggressive detergents, rubbing alcohol or other chemical solutions, as these may damage the casing or cause the product to malfunction.

# **Declaration of Conformity (DOC)**

Conrad Electronic SE, Klaus-Conrad-Straße 1, D-92240 Hirschau hereby declares that this product conforms to the 2014/53/EU directive.

- Click on the following link to read the full text of the EU declaration of conformity: www.conrad.com/downloads

Enter the product item number in the search box. You can then download the EU declaration of conformity in the available languages.

# **Disposal**

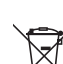

This symbol must appear on any electrical and electronic equipment placed on the EU market. This symbol indicates that this device should not be disposed of as unsorted municipal waste at the end of its service life.

Owners of WEEE shall dispose of it separately from unsorted municipal waste. Spent batteries and accumulators, which are not enclosed by the WEEE, as well as lamps that can be removed from the WEEE in a non-destructive manner, must be removed by end users from the WEEE in a non-destructive manner before it is handed over to a collection point.

Distributors of electrical and electronic equipment are legally obliged to provide free take-back of waste. Conrad provides the following return options **free of charge** (more details on our website):

- in our Conrad offices
- at the Conrad collection points
- at the collection points of public waste management authorities or the collection points set up by manufacturers or distributors within the meaning of the ElektroG

End users are responsible for deleting personal data from the WEEE to be disposed of. It should be noted that different obligations about the return or recycling of WEEE may apply in countries outside of Germany.

# **Technical data**

# **a) Transmitter**

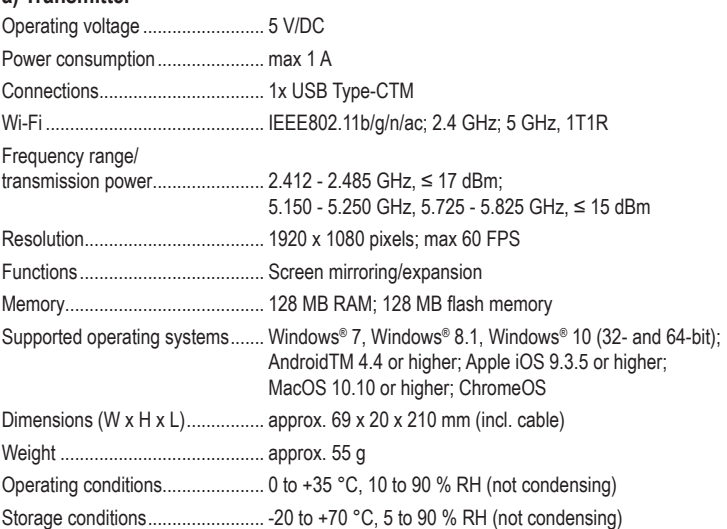

# **b) Receiver**

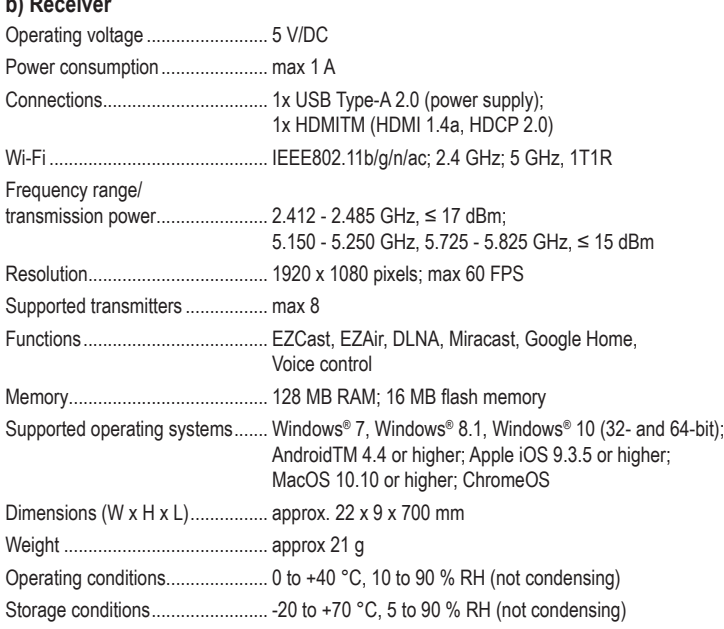

This is a publication by Conrad Electronic SE, Klaus-Conrad-Str. 1, D-92240 Hirschau (www.conrad.com). All rights including translation reserved. Reproduction by any method, e.g. photocopy, microfilming, or the capture in<br>electronic data processing systems require the prior written approval by the editor. Reprinting, also i Copyright 2022 by Conrad Electronic SE.<br>
\*2384597\_v4\_0222\_02\_dm\_mh\_en

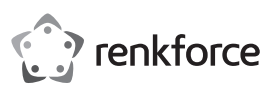

# **Mode d'emploi Renkcast TwinX (émetteur & récepteur) N° de commande 2384597**

# **Utilisation prévue**

L'émetteur sert à transmettre sans fil le contenu de l'écran (y compris l'audio) d'un appareil auquel il est connecté au récepteur. Il prend en charge tous les appareils (ordinateurs, appareils mobiles) munis de ports USB de type C™ compatibles avec DisplayPort sont pris en charge.

L'émetteur est alimenté par l'appareil auquel il est connecté via le connecteur USB de type C™.

Le récepteur sert à afficher les données reçues de l'émetteur sur un appareil (téléviseur, moniteur, vidéoprojecteur, etc.) auquel il est connecté. Il prend en charge tous les appareils munis de ports HMDITM.

Par ailleurs, le contenu peut être transmis sans fil à partir de n'importe quel ordinateur, Mac ou appareil mobile fonctionnant sous AndroidTM ou iOS, doté d'un WLAN et répondant aux exigences minimales. À titre d'exemple, des données vidéo, audio et d'image ou même des pages web peuvent être lues ou visualisées sur l'appareil où le récepteur est connecté. Il est même possible de visualiser la caméra du smartphone ou de la tablette en direct et d'accéder à divers services cloud. Dans ce cas, le fonctionnement se fait via l'application « **EZCast** », qui peut être téléchargée gratuitement. Veuillez noter les instructions sur le site Web du fabricant :

# https://www.ezcast.com/manual/ezcast/cs

Le récepteur est alimenté par un bloc d'alimentation USB (non compris dans la livraison) ou par une prise USB, par exemple sur votre téléviseur. Le bloc d'alimentation ou la prise USB doit fournir un courant d'au moins 1 A à 5 V/DC.

Le produit ne doit être utilisé qu'en intérieur, dans des locaux fermés ; l'utilisation en plein air est interdite. Évitez impérativement tout contact avec l'humidité, par exemple dans une salle de bains.

Pour des raisons de sécurité et d'homologation, toute transformation et/ou modification du produit est interdite. Si vous utilisez le produit à des fins autres que celles décrites précédemment, vous risquez de l'endommager. Par ailleurs, une utilisation incorrecte peut être source de dangers tels que court-circuit, incendie, électrocution. Lisez attentivement le mode d'emploi et conservez-le. Ne donnez le produit à un tiers qu'accompagné de son mode d'emploi.

Le produit est conforme aux exigences légales, européennes et nationales en vigueur. Tous les noms d'entreprises et appellations de produits contenus dans ce mode d'emploi sont des marques déposées de leurs propriétaires respectifs. Tous droits réservés.

HDMITM est une marque déposée de HDMI Licensing L.L.C.

Android™ est une marque déposée de Google LLC.

# **Contenu de l'emballage**

- Récepteur
- Émetteur

# **Mode d'emploi actualisé**

Téléchargez les modes d'emploi actualisés via le lien www.conrad.com/downloads ou scannez le Code QR illustré. Suivez les instructions disponibles sur le site Internet.

# **Explication des symboles**

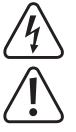

Le symbole de l'éclair dans un triangle indique un risque pour votre santé, par ex. suite à un choc électrique.

Le symbole du point d'exclamation dans un triangle attire l'attention sur les consignes importantes du mode d'emploi à respecter impérativement.

• Mode d'emploi

Le symbole de la flèche précède les conseils et remarques spécifiques à l'utilisation.

# **Consignes de sécurité**

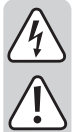

**Lisez attentivement le mode d'emploi dans son intégralité, en étant particulièrement attentif aux consignes de sécurité. Nous déclinons toute responsabilité en cas de dommage corporel ou matériel résultant du nonrespect des consignes de sécurité et des instructions d'utilisation de ce mode d'emploi. En outre, la garantie est annulée dans de tels cas.**

- Ce produit n'est pas un jouet. Gardez-le hors de portée des enfants et des animaux domestiques. Vous vous exposez à un danger de mort par électrocution !
- Ne laissez pas traîner le matériel d'emballage. Cela pourrait constituer un jouet très dangereux pour les enfants.
- Le produit ne doit être utilisé qu'en intérieur, dans des locaux fermés et secs. Il ne doit ni prendre de l'humidité ni être mouillé, ne le touchez jamais avec les mains mouillées !
- Le produit ne doit pas être exposé à des températures extrêmes, à la lumière directe du soleil, à des secousses intenses, à une humidité élevée, à l'eau, à des gaz inflammables, à des vapeurs et à des solvants.
- Manipulez le produit avec précaution. Les chocs, les coups et les chutes, même

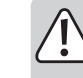

( F

d'une faible hauteur, suffisent pour endommager l'appareil.

• Si vous avez d'autres questions auxquelles ce mode d'emploi n'a pas su répondre, nous vous conseillons de nous contacter ou de vous adresser à un technicien compétent.

# **Aperçu du produit**

# **a) Émetteur**

- **A** USB de type CTM raccordement avec le connecteur **DisplayPort**
- **B** LED d'état, blanche, Voyants lumineux

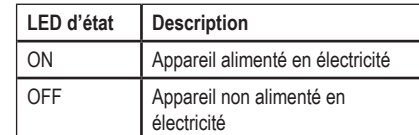

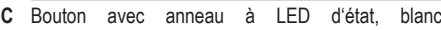

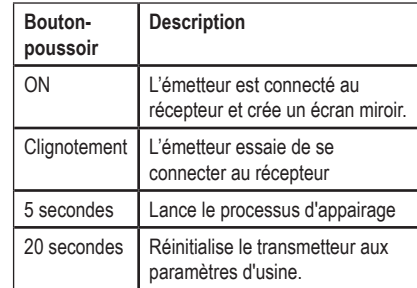

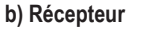

- **D** connecteur HDMI™
- **E** de type USB-A 2.0 pour l'alimentation
- **F** bouton-poussoir (encastré)

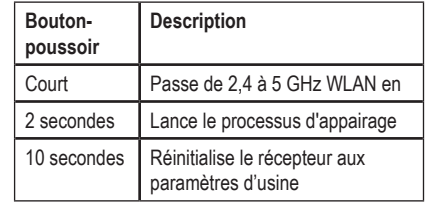

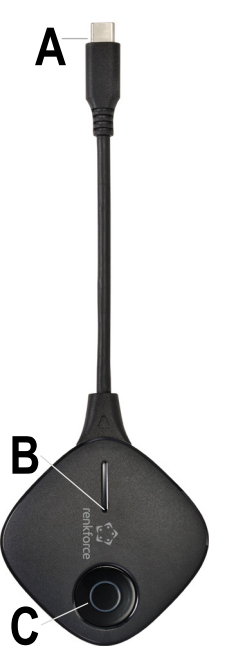

# **D E F**

# **Raccordement**

> Le récepteur peut être utilisé sur divers appareils (téléviseur, moniteur, vidéoprojecteur, etc.). Dans la suite de ce mode d'emploi, nous utiliserons toujours le terme « téléviseur ». Cependant, les instructions s'appliquent également à tous les autres appareils.

# **a) Émetteur**

- Connectez la prise USB de type CTM de l'émetteur (**A**) à un port USB de type CTM libre de l'appareil (ordinateur portable, Mac, tablette, smartphone, etc.) à partir duquel vous souhaitez mettre en miroir le contenu de l'écran sur votre téléviseur.
- Attendez quelques secondes pour terminer le lancement. Si l'émetteur n'est pas encore connecté au récepteur, la LED d'état (**C**) clignote ; elle s'allume en permanence une fois la connexion effectuée.
	- ↘ Veuillez noter : Le port USB de type CTM de votre appareil doit prendre en charge la sortie d'image via DisplayPort, sinon la mise en miroir via l'émetteur ne fonctionnera pas

# **b) Récepteur**

- Insérez la fiche HDMI du récepteur (**D**) dans un port HDMI libre de votre téléviseur vers lequel vous souhaitez faire une mise en miroir.
- Branchez la fiche USB (**E**) sur un bloc d'alimentation USB (non compris dans la livraison) ou, par exemple, sur un port USB libre de votre téléviseur sur lequel vous souhaitez faire une mise en miroir.
	- Veuillez noter : Le port USB auquel vous connectez le récepteur pour l'alimentation doit lui fournir suffisamment de courant. Tenez compte pour cela des « Données techniques ».
- Allumez le téléviseur auquel le récepteur est connecté et changez la source d'entrée au profit du raccordement HDMI<sup>TM</sup> que vous utilisez.
- Si vous utilisez un bloc d'alimentation USB , branchez-le sur une prise de courant.
- Attendez brièvement jusqu'au démarrage de l'appareil. Lorsque le fond de l'écran est bleu et qu'un code QR s'affiche à peu près au milieu, le récepteur est prêt.

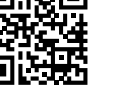

# **Appairage de l'émetteur et du récepteur**

L'émetteur est généralement couplé avec le récepteur en usine. Si vous avez encore besoin d'appairer à nouveau ou si vous souhaitez utiliser un émetteur supplémentaire, nous vous expliquerons ci-dessous le processus d'appairage.

# **a) Mettre le récepteur en mode d'appairage**

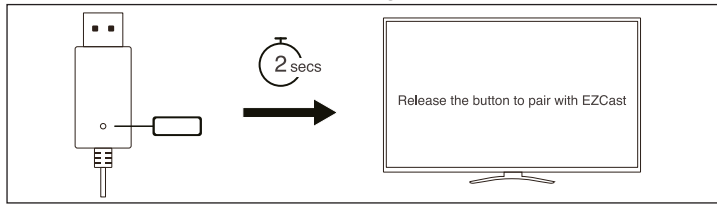

- Appuyez d'abord sur le bouton encastré du récepteur (**F**) à l'aide d'un objet pointu (par exemple un trombone) pendant environ 2 secondes.
- Lorsque le récepteur est en mode d'appairage, un message s'affiche à l'écran. Relâchez ensuite le bouton.

L'émetteur peut être connecté et utilisé avec tous les récepteurs EZCast/Renkcast qui prennent en charge l'affichage sans fil.

# **b) Appairer l'émetteur et le récepteur**

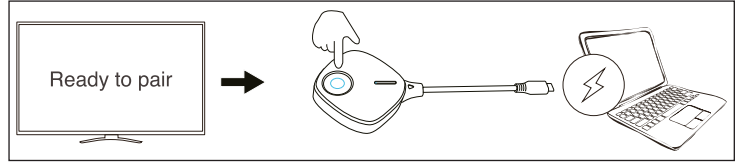

- Lorsque le récepteur est en mode appairage, appuyez également sur le bouton de l'émetteur (**C**) pendant 5 secondes, puis relâchez le bouton.
- Lorsque la LED d'état (**C**) clignote rapidement, le processus d'appairage a commencé.
- Lorsque le voyant d'état (**C**) s'éteint pendant 1 à 2 secondes, il (**C**) clignote à nouveau, puis s'allume en permanence pour indiquer que le processus de couplage est terminé.

Dans le coin droit de l'écran, les connexions actuelles entre votre appareil (celui à partir duquel la mise en miroir a lieu), le récepteur et Internet sont affichées.

Après le processus d'appairage, le « **X** » disparaît lors de la première connexion et un symbole bleu s'affiche.

Jusqu'à 8 émetteurs peuvent être appairés avec le récepteur en même temps. Toutefois, on ne peut en utiliser qu'un seul à la fois pour la mise en miroir.

# **Mise en miroir simple avec l'émetteur et le récepteur**

# **Conditions**

- L'émetteur est connecté à un appareil prenant en charge DisplayPort via USB de type C<sup>TM</sup>.
- Le récepteur est par exemple connecté à un téléviseur.
- Et l'émetteur et le récepteur sont connectés l'un à l'autre. La LED d'état (**C**) de l'émetteur est allumée en continu.

# **Mise en en miroir du contenu de l'écran**

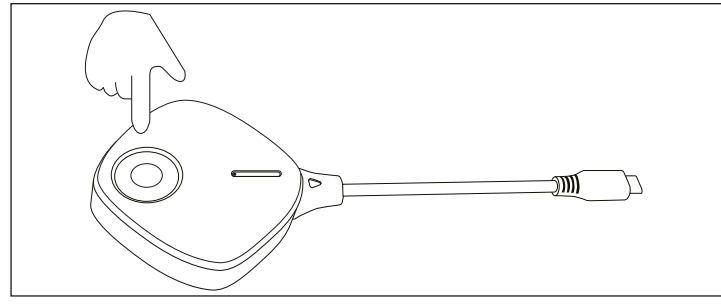

• Pour arrêter et redémarrer la mise en miroir, il suffit d'appuyer brièvement sur le bouton (**C**) de l'émetteur.

# **Réinitialisation aux paramètres d'usine**

Pour réinitialiser le produit aux paramètres d'usine, il doit être connecté et en marche. Procédez comme suit.

# **a) Émetteur**

- Appuyez sur le bouton (**C**) de l'émetteur et maintenez-le enfoncé pendant 20 secondes. Pendant ce temps, le voyant d'état (**C**) clignote lentement.
- Dès que les 20 secondes se sont écoulées et que la LED d'état (**C**) s'est éteinte, relâchez le bouton.
- Le produit redémarre, puis est réinitialisé aux paramètres d'usine. Ce processus prend quelques secondes. Lorsque la LED d'état (**C**) clignote lentement, le processus est terminé. Ensuite, vous pouvez suivre à nouveau le processus de couplage pour effectuer le couplage.

# **b) Récepteur**

- Appuyez sur le bouton encastré (**F**) du récepteur et maintenez-le enfoncé avec un objet pointu pendant environ 10 secondes.
- Lorsque l'écran affiche « **Réinitialisé par défaut** », relâchez le bouton.

• Le produit redémarre, puis est réinitialisé aux paramètres d'usine. Ce processus prend quelques secondes. Dès que l'écran bleu apparaît à nouveau sur votre téléviseur, le processus est terminé.

# **Entretien et nettoyage**

- Débranchez le produit de l'alimentation électrique avant de procéder au nettoyage.
- Pour nettoyer le produit, utilisez un chiffon sec et non pelucheux.
- N'utilisez en aucun cas des produits de nettoyage abrasifs, de l'alcool ou d'autres produits chimiques pour le nettoyage : cela risquerait d'endommager le boîtier, voire de provoquer des dysfonctionnements.

# **Déclaration de conformité (DOC)**

Conrad Electronic SE, Klaus-Conrad-Strasse 1, D-92240 Hirschau, déclare par la présente que ce produit est conforme à la directive 2014/53/UE.

- Le texte intégral de la déclaration de conformité UE est disponible au lien suivant : www. conrad.com/downloads

Saisissez le numéro de l'article dans le champ de recherche. Vous pouvez télécharger la déclaration de conformité UE dans les langues disponibles.

# **Élimination des déchets**

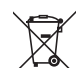

Tous les équipements électriques et électroniques mis sur le marché européen doivent être marqués de ce symbole. Ce symbole indique que cet appareil doit être éliminé séparément des déchets municipaux non triés à la fin de son cycle de vie.

Tout détenteur d'appareils usagés est tenu de les remettre à un service de collecte séparé des déchets municipaux non triés. Les utilisateurs finaux sont tenus de séparer, sans toutefois les détruire, les piles et accumulateurs usagés qui ne sont pas intégrés dans l'appareil usagé, ainsi que les lampes qui peuvent être enlevées de l'appareil usagé sans être détruites, avant de le remettre à un point de collecte.

Les distributeurs d'équipements électriques et électroniques sont légalement tenus de reprendre gratuitement les appareils usagés. Conrad vous offre les possibilités de retour **gratuit** suivantes (plus d'informations sur notre site Internet) :

- à nos filiales Conrad
- dans les centres de collecte créés par Conrad
- dans les points de collecte des organismes de droit public chargés de l'élimination des déchets ou auprès des systèmes de reprise mis en place par les fabricants et les distributeurs au sens de la loi sur les équipements électriques et électroniques (ElektroG)

L'utilisateur final est responsable de l'effacement des données personnelles sur l'équipement usagé à mettre au rebut.

Veuillez noter que dans les pays autres que l'Allemagne, d'autres obligations peuvent s'appliquer pour la remise et le recyclage des appareils usagés.

# **Caractéristiques techniques**

# **a) Émetteur**

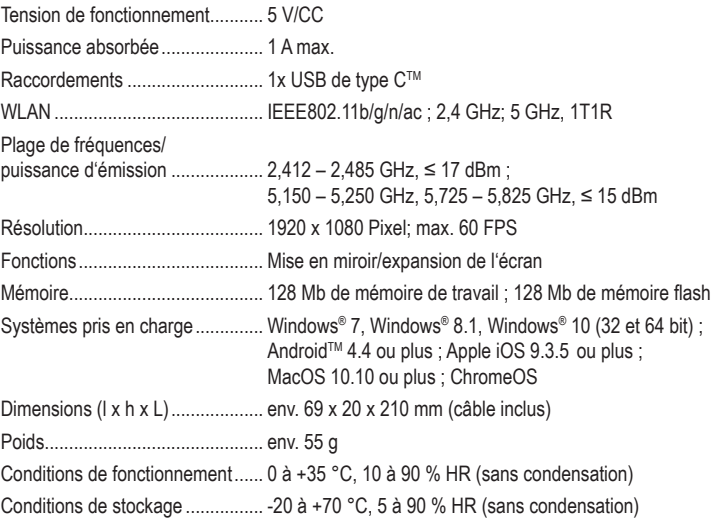

# **b) Récepteur**

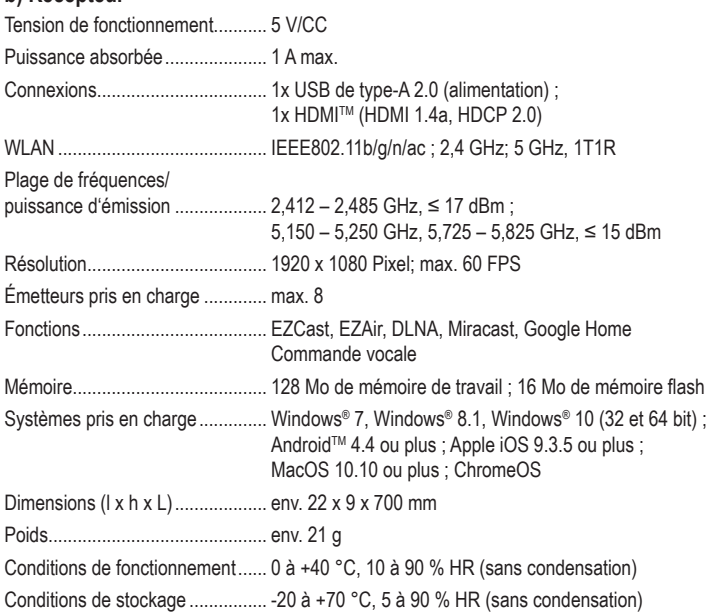

Ceci est une publication de Conrad Electronic SE, Klaus-Conrad-Str. 1, D-92240 Hirschau (www.conrad.com). Tous droits réservés, y compris de traduction. Toute reproduction, quelle qu'elle soit (p. ex. photocopie, microfilm,<br>saisie dans des installations de traitement de données) nécessite une autorisation écrite de l'éditeur. Copyright 2022 by Conrad Electronic SE \*2384597\_v4\_0222\_02\_dm\_mh\_fr

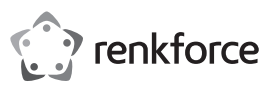

# **Gebruiksaanwijzing**

# **Renkcast TwinX (Zender & Ontvanger)**

**Bestelnr. 2384597**

# **Gebruik volgens de voorschriften**

De zender wordt gebruikt om de scherminhoud (incl. audio) draadloos over te brengen van het apparaat waarop deze is aangesloten naar de ontvanger. Alle apparaten (computers, mobiele apparaten) die zijn voorzien van een USB-type-CTM-aansluiting met DisplayPort Support worden ondersteund.

De zender wordt gevoed door het apparaat waarop hij is aangesloten via de USB-type-CTMstekker.

De ontvanger wordt gebruikt om de van de zender ontvangen gegevens weer te geven op het apparaat (TV, monitor, beamer, enz.) waarop deze is aangesloten. Alle apparaten met HMDITMaansluiting worden daarbij ondersteund.

Bovendien kan de content draadloos worden verzonden vanaf elke computer, Mac of mobiel toestel met AndroidTM of iOS dat beschikt over WLAN en voldoet aan de minimumvereisten. Zo kunnen bijvoorbeeld video-, audio- en beeldgegevens of zelfs webpagina's op het toestel waarop de ontvanger is aangesloten worden afgespeeld of bekeken. Zelfs live-weergave van de camera van de smartphone of tablet is mogelijk en er kan toegang worden verkregen tot diverse cloud-diensten.

In dit geval wordt de ontvanger bediend via de "**EZCast**" app, die gratis kan worden gedownload. Let op de instructies op de website van de fabrikant:

#### https://www.ezcast.com/manual/ezcast/cs

De ontvanger wordt gevoed via een USB-netstroomadapter (niet bij de levering inbegrepen) of via een USB-aansluiting, bijv. op uw TV. De voedingseenheid of de USB-aansluiting moet een stroom leveren van minimaal 1 A bij 5 V/DC.

Het gebruik buitenshuis is niet toegestaan, maar alleen in afgesloten ruimtes. Contact met vocht bijv. in de badkamer moet absoluut worden voorkomen.

In verband met veiligheid en normering zijn geen aanpassingen en/of wijzigingen aan dit product toegestaan. Als het product voor andere doeleinden wordt gebruikt dan de hiervoor beschreven doeleinden, kan het product beschadigd raken. Bovendien kan bij verkeerd gebruik een gevaarlijke situatie ontstaan met als gevolg bijvoorbeeld kortsluiting, brand, elektrische schokken enzovoort. Lees de gebruiksaanwijzing zorgvuldig door en bewaar deze goed. Geef het product alleen samen met de gebruiksaanwijzing door aan derden.

Het product voldoet aan de nationale en Europese eisen. Alle vermelde bedrijfs- en productnamen zijn handelsmerken van de respectievelijke eigenaren. Alle rechten voorbehouden.

HDMITM is een geregistreerd merk van HDMI Licensing L.L.C.

Android™ is een geregistreerd handelsmerk van Google LLC.

# **Leveringsomvang**

- Ontvanger
- Zender
- Gebruiksaanwijzing

# **Actuele gebruiksaanwijzingen**

Download de meest recente gebruiksaanwijzing via de link www.conrad.com/downloads of scan de afgebeelde QR-Code. Volg de instructies op de website.

# **Verklaring van de symbolen**

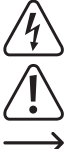

Het symbool met een bliksemschicht in een driehoek wordt gebruikt als er gevaar voor uw gezondheid bestaat bijv. door elektrische schokken.

Het symbool met een uitroepteken in een driehoek duidt op belangrijke aanwijzingen in deze gebruiksaanwijzing die beslist opgevolgd moeten worden.

U ziet het pijl-symbool waar bijzondere tips en aanwijzingen over de bediening worden gegeven.

# **Veiligheidsinstructies**

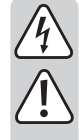

**Lees de gebruiksaanwijzing zorgvuldig door en let vooral op de veiligheidsinstructies. Als u de veiligheidsinstructies en de aanwijzingen voor een juiste bediening in deze gebruiksaanwijzing niet opvolgt, kunnen wij niet aansprakelijk worden gesteld voor het daardoor ontstane persoonlijke letsel of schade aan voorwerpen. Bovendien vervalt in dergelijke gevallen de aansprakelijkheid/garantie.**

- Het product is geen speelgoed. Houd het buiten bereik van kinderen en huisdieren. Er bestaat gevaar voor een levensgevaarlijke elektrische schok!
- Laat verpakkingsmateriaal niet achteloos rondslingeren. Dit kan gevaarlijk materiaal worden voor spelende kinderen.
- Het product is uitsluitend geschikt voor droge, gesloten binnenruimtes. Het product mag niet vochtig of nat worden en raak het nooit met natte handen aan!

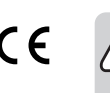

• Bescherm het product tegen extreme temperaturen, direct zonlicht, zware schokken, hoge luchtvochtigheid, vocht, ontvlambare gassen, dampen en oplosmiddelen.

- Behandel het product met zorg. Schokken, stoten of zelfs vallen vanaf een geringe hoogte kunnen het product beschadigen.
- Mocht u vragen hebben die niet in deze gebruiksaanwiizing worden beantwoord. neem dan contact met ons of een andere vakman op.

# **Productoverzicht**

# **a) Zender**

- **A** USB-type-CTM-aansluiting met DisplayPort Support
- **B** Status-LED, wit, Aan-/uitlampjes

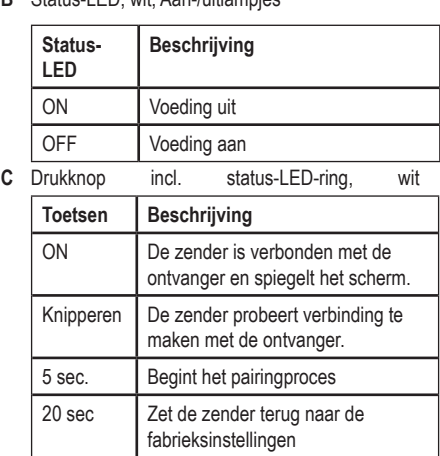

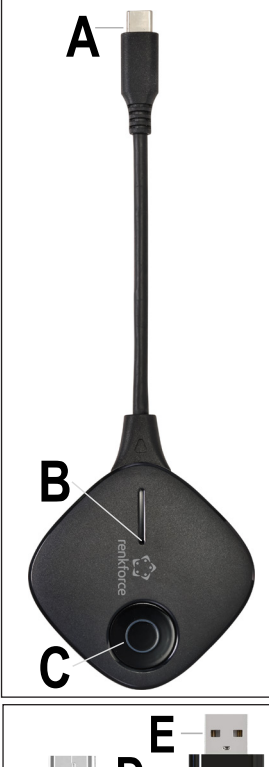

# **b) Ontvanger**

- **D** HDMI<sup>™</sup>-stekker
- **E** USB-type-A 2.0 voor de stroomvoorziening
- **F** Drukknop (verzonken)

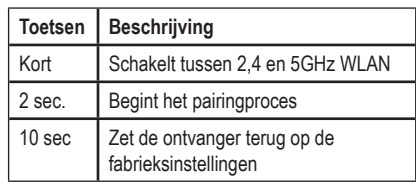

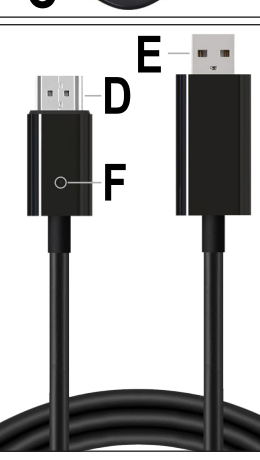

# **Aansluiting**

→ De ontvanger kan worden bediend met verschillende apparaten (TV, monitor, beamer, enz.). Hierna zullen wij in deze instructies alleen nog de term "TV" gebruiken. Dit geldt dan echter altijd ook voor alle andere apparaten.

# **a) Zender**

- Sluit de USB-type-CTM-stekker van de zender (**A**) aan op een vrije USB-type-CTM-poort van het apparaat (laptop, Mac, tablet, smartphone, enz.) waarvan u de scherminhoud naar uw TV wilt spiegelen.
- Wacht eventjes totdat het opstarten is voltooid. Als de zender nog niet is verbonden met de zender, zal de status-led (**C**) knipperen. Deze led begint constant te branden zodra de verbinding tot stand is gebracht.
	- Opgelet! De USB-type-CTM-poort op uw apparaat moet beelduitvoer via DisplayPort ondersteunen, anders werkt spiegelen via de zender niet.

#### **b) Ontvanger**

- Steek de HDMITM-stekker van de ontvanger (**D**) in een vrije HDMITM-poort van uw TV waarnaar u wilt spiegelen.
- Sluit de USB-stekker (**E**) aan op een USB-netstroomadapter (niet bij de levering inbegrepen) of bijv. op een vrije USB-poort van uw TV waarnaar u wilt spiegelen.
	- Opgelet! De USB-poort waarop u de ontvanger aansluit voor de stroomvoorziening moet voldoende stroom leveren voor de ontvanger. Neem hiervoor de "Technische gegevens" in acht.
- Zet de TV waarop de ontvanger is aangesloten aan en verander de ingangsbron naar de HDMITM-aansluiting die u gebruikt.
- Als u een USB-netstroomadapter gebruikt, steek deze dan in een stopcontact.
- Wacht even tot het apparaat is opgestart. Wanneer de achtergrond van het scherm blauw is en er ongeveer in het midden een QR-code verschijnt, dan is de ontvanger klaar.

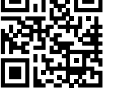

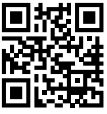

# **De zender aan de ontvanger koppelen**

 $\rightarrow$  De zender is in de fabriek meestal gekoppeld aan de ontvanger. Als u toch opnieuw moet koppelen of als u een extra zender wilt gebruiken, leggen we u hieronder het koppelingsproces uit.

#### **a) Zet de ontvanger op pairingmodus**

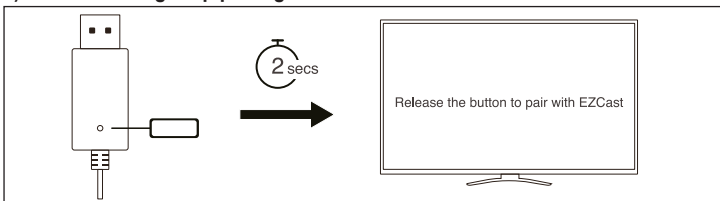

- Druk eerst ca. 2 seconden met een puntig voorwerp (b.v. Een paperclip) op de verzonken toets op de ontvanger (**F**).
- Het scherm geeft aan wanneer de ontvanger in de pairingmodus staat. Laat nu de toets weer los.

De zender kan gekoppeld en gebruikt worden met alle EZCast-/Renkcastontvangers die draadloze weergave ondersteunen.

# **b) De zender aan de ontvanger koppelen**

→

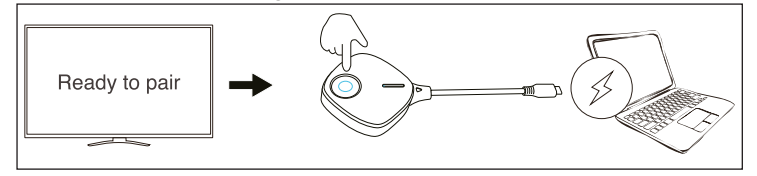

- Wanneer de ontvanger in de pairingmodus staat houdt u ook de knop op de zender (**C**) 5 seconden ingedrukt en laat u de knop vervolgens los.
- Wanneer de status-LED (**C**) snel knippert, dan is het pairingproces begonnen.
- Wanneer de status-led (**C**) 1 2 seconden dooft, zal de status-led (**C**) weer beginnen te knipperen en vervolgens constant beginnen te branden om aan te geven dat het koppelingsproces is voltooid.
	- Rechtsboven in het scherm worden de huidige verbindingen tussen uw apparaat → (van waaruit gespiegeld wordt), de ontvanger en het internet weergegeven. Na het pairingproces verdwijnt bij de eerste verbinding de "**X**" en wordt een blauw symbool weergegeven.
	- Er kunnen maximaal 8 zenders tegelijk aan de ontvanger worden gekoppeld. Er kan er echter maar één tegelijk voor spiegeling worden gebruikt.

# **Eenvoudig spiegelen met zender en ontvanger**

# **Vereisten**

- De zender wordt via USB-type-C<sup>TM</sup> aangesloten op een apparaat dat DisplayPort ondersteunt.
- De ontvanger is bijvoorbeeld aangesloten op een TV.
- Zender en ontvanger zijn met elkaar verbonden. De status-LED (**C**) op de zender brandt continu.

#### **Scherminhoud spiegelen**

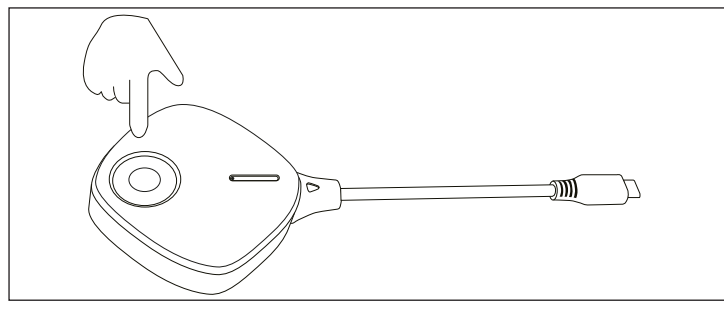

• Om het spiegelen te stoppen en opnieuw te starten, drukt u kort op de knop (**C**) op de zender.

# **Terugzetten naar de fabrieksinstelling**

Om het product terug te zetten naar de fabrieksinstellingen, moet het aangesloten en in bedrijf zijn. Ga als volgt te werk:

#### **a) Zender**

- Houd de toets (**C**) op de zender 20 seconden ingedrukt. De status-led LED (**C**) zal gedurende deze tijd traag knipperen.
- Zodra de 20 seconden zijn verstreken en de status-LED (**C**) uit is, dan laat u de toets weer los.
- Het product start opnieuw op en is vervolgens teruggezet naar de fabrieksinstellingen. Dit proces duurt een paar seconden. Wanneer de status-LED (**C**) langzaam knippert, dan is het proces voltooid. Het koppelingsproces kan hierna worden gevolgd om het koppelen uit te voeren.

#### **b) Ontvanger**

- Houd de verzonken knop (**F**) op de ontvanger met een puntig voorwerp ca. 10 seconden ingedrukt.
- Wanneer het scherm "Reset to Default" toont, dan laat u de knop los.
- Het product start opnieuw op en is vervolgens teruggezet naar de fabrieksinstellingen. Dit proces duurt een paar seconden. Wanneer het blauwe scherm weer op uw TV verschijnt, dan is het proces voltooid.

# **Onderhoud en reiniging**

- Koppel het product los van de netadapter voordat u het reinigt.
- Gebruik voor de reiniging van het product een droog, pluisvrij doekje.
- Gebruik in geen geval agressieve reinigingsmiddelen, reinigingsalcohol of andere chemische producten omdat de behuizing beschadigd of de werking zelfs belemmerd kan worden.

# **Conformiteitsverklaring (DOC)**

Bij deze verklaart Conrad Electronic SE, Klaus-Conrad-Strasse 1, D-92240 Hirschau, dat dit product voldoet aan de Europese richtlijn 2014/53/EU.

- De volledige tekst van de EG-conformiteitsverklaring staat als download via het volgende internetadres ter beschikking: www.conrad.com/downloads

Voer het bestelnummer van het product in het zoekveld in; vervolgens kunt u de EU-conformiteitsverklaring downloaden in de beschikbare talen.

# **Verwijdering**

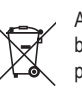

Alle elektrische en elektronische apparatuur die op de Europese markt wordt gebracht, moet met dit symbool zijn gemarkeerd. Dit symbool geeft aan dat dit apparaat aan het einde van zijn levensduur gescheiden van het ongesorteerd gemeentelijk afval moet worden weggegooid.

Iedere bezitter van oude apparaten is verplicht om oude apparaten gescheiden van het ongesorteerd gemeentelijk afval af te voeren. Eindgebruikers zijn verplicht oude batterijen en accu's die niet bij het oude apparaat zijn ingesloten, evenals lampen die op een niet-destructieve manier uit het oude toestel kunnen worden verwijderd, van het oude toestel te scheiden alvorens ze in te leveren bij een inzamelpunt.

Distributeurs van elektrische en elektronische apparatuur zijn wettelijk verplicht om oude apparatuur gratis terug te nemen. Conrad geeft u de volgende **gratis** inlevermogelijkheden (meer informatie op onze website):

- in onze Conrad-filialen
- in de door Conrad gemaakte inzamelpunten
- in de inzamelpunten van de openbare afvalverwerkingsbedrijven of bij de terugnamesystemen die zijn ingericht door fabrikanten en distributeurs in de zin van de ElektroG

Voor het verwijderen van persoonsgegevens op het te verwijderen oude apparaat is de eindgebruiker verantwoordelijk.

Houd er rekening mee dat in landen buiten Duitsland andere verplichtingen kunnen gelden voor het inleveren van oude apparaten en het recyclen van oude apparaten.

### **Technische gegevens**

# **a) Zender**

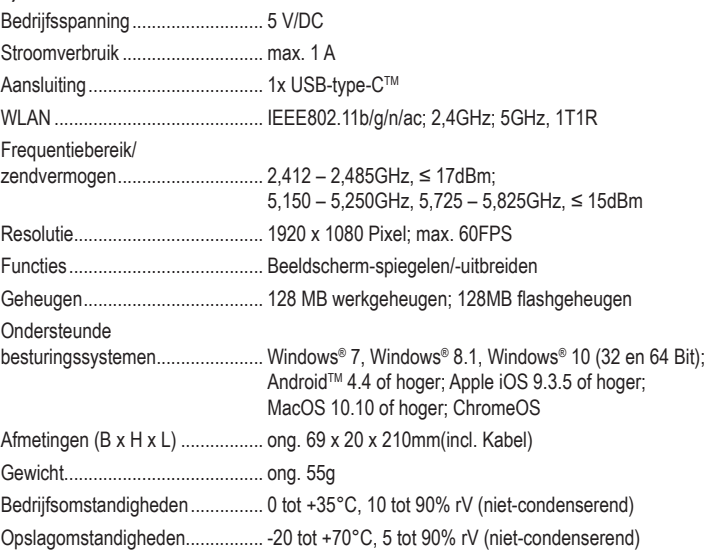

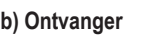

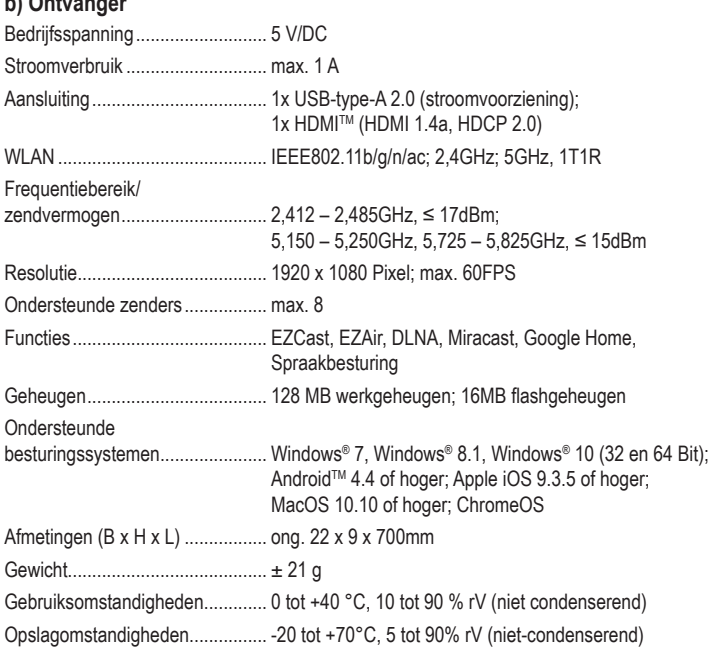

Dit is een publicatie van Conrad Electronic SE, Klaus-Conrad-Str. 1, D-92240 Hirschau (www.conrad.com).

Alle rechten, vertaling inbegrepen, voorbehouden. Reproducties van welke aard dan ook, bijvoorbeeld fotokopie,<br>microverfilming of de registratie in elektronische gegevensverwerkingsapparatuur, vereisen de schriftelijke toe bezorgen.

Copyright 2022 by Conrad Electronic SE \*2384597\_v4\_0222\_02\_dm\_mh\_nl